Gemini Telescope Design

# **Pulsar 2**

# Bedienungsanleitung

**Version 5.1**

**15.4.2011**

Deutsch für Teleskop Austria von Daniel Gütl

**[www.teleskop-austria.at](http://www.teleskop-austria.at/)**

[www.astronomy.hu/pulsar2.html](http://www.astronomy.hu/pulsar2.html)

*Steuerung Gemini Pulsar 2*

### **Anschlüsse**

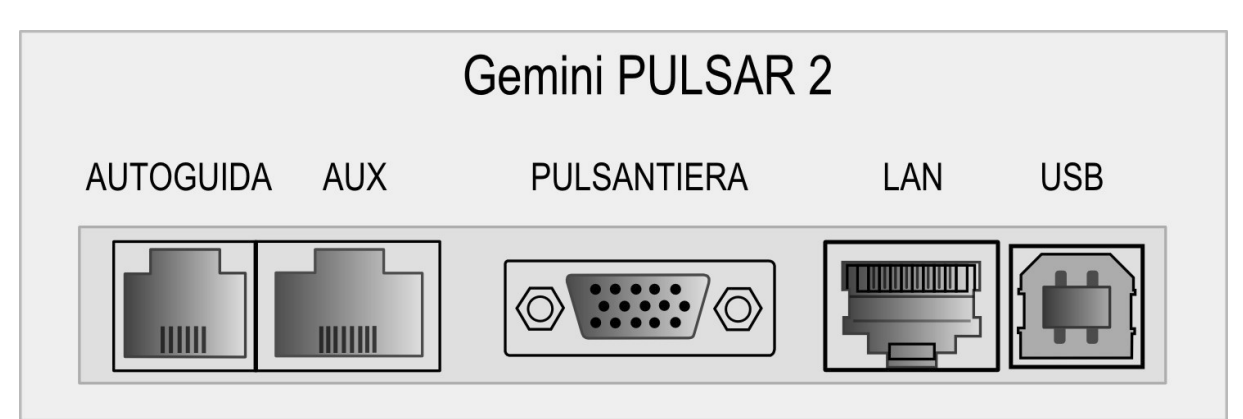

#### **Handbox**

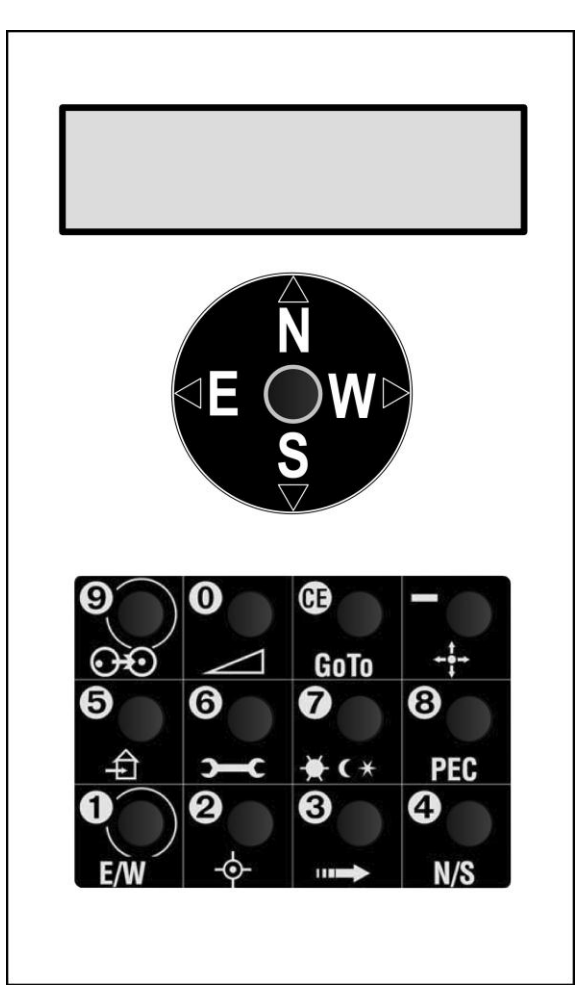

# **Inhaltsverzeichnis**

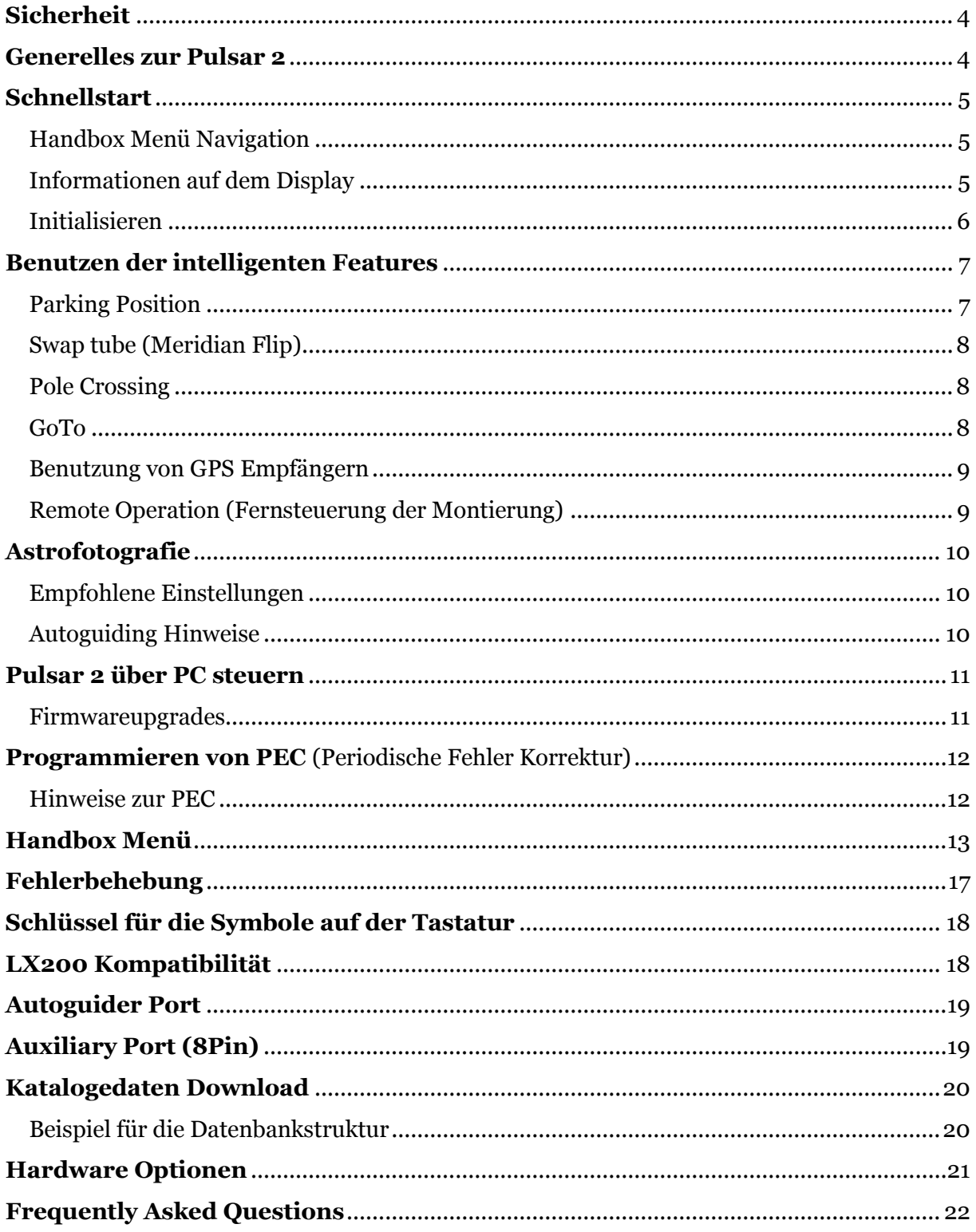

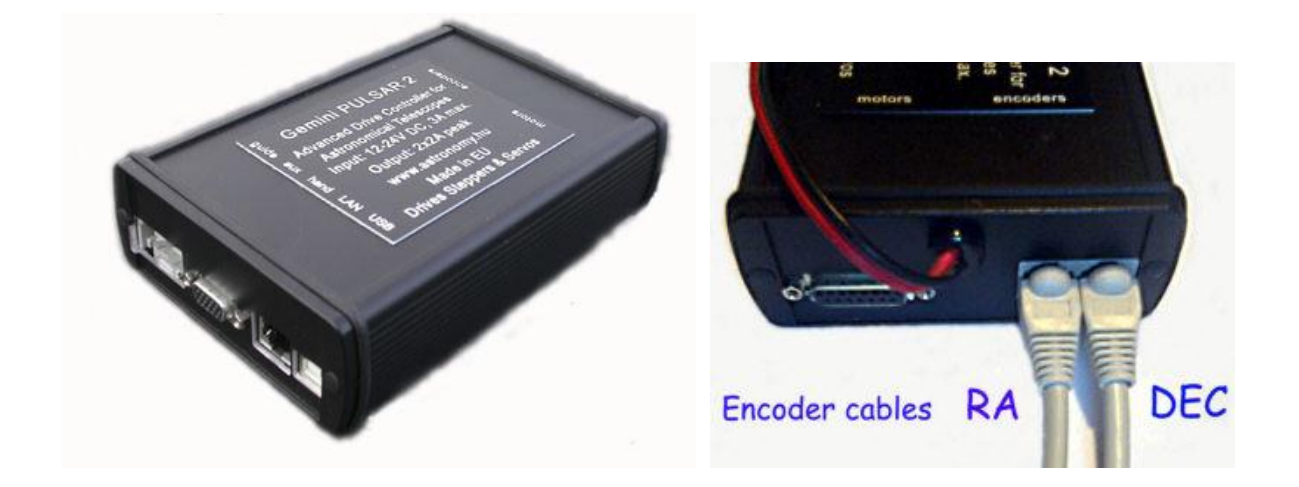

# <span id="page-3-0"></span>**Sicherheit**

Die Steuerung ist gegen Überspannung, vertauschte Kabelpolarität und Motorkabelkurzschlüsse geschützt. Die Sicherung im Stromkabel ist gegen 6,3 Ampere abgesichert (langsam). Das Entfernen der Motorkabel im Betrieb kann die Steuerung nicht beschädigen. Wenn der Deklinationsmotor im Stillstand vibriert ist das ein Anzeichen dass das Netzteil eine verrauschte Spannung liefert. Die Steuerung kann mit 12-24V DC (maximal empfohlen sind 18V) betrieben werden und zieht 2 A während einer GoTo Bewegung.

Es gibt eine Warnung für zu wenig Versorgungsspannung, die dann erscheint wenn 10V unterschritten werden. Diese zeigt sich als "@" Zeichen am Display und einem Beep-Ton. Alle Kabel können an-/abgesteckt werden wenn die Steuerung eingeschalten ist.

# <span id="page-3-1"></span>**Generelles zur Pulsar 2**

Die Pulsar 2 ist eine universale Motorsteuerung die vom Benutzer für Montierungen die Servo oder Schrittmotoren verwenden programmiert werden kann. Sie arbeitet mit Motoren (Schrittmotoren) allein oder mit Motoren (Servomotoren) und Inkrementalencodern. Auch bei Schrittmotoren können optional Encoder angeschlossen werden. Die Steuerung ist LX200 und Ascom kompatibel, somit kann sie mit vielen Planetariumsprogrammen (Cartes du Ciel, Guide, Desktop Universe, The Sky, uvm.) und anderer Software wie PemPro, CCD Autopilot uvm. betrieben werden.

Die Steuerungseinheit der Pulsar 2 kann mit der Handbox oder mit dem Computer verbunden (die Handbox ist dann nicht nötig) verwendet werden. Wenn mit dem Computer verbunden, kann die Pulsar mit der Ascom Plattform angesprochen werden, alternativ über LX200 (kein GPS) oder mit dem Pulsar Commander (Download: [www.astronomy.hu/download.html](http://www.astronomy.hu/download.html)).

Um die Steuerung zu nutzen, muss die Steuereinheit mit dem Handcontroller, der Montierung und dem Stromkabel verbunden werden. Es gibt keinen AUS/EIN Stromschalter, man kann das Stromkabel einfach abziehen und somit die Steuerung ausschalten, oder die Montierung in Parkposition fahren (dazu gibt es einen eigenen Befehl) und sie am Stromnetz belassen bis zur nächsten Verwendung. PEC (Ausgleich für den periodischen Fehler) funktioniert an der Pulsar 2 nur wenn ein Encoder sich an der RA Achse befindet.

# <span id="page-4-0"></span>**Schnellstart**

# <span id="page-4-1"></span>**Handbox Menü Navigation**

Um die Menüs zu navigieren hat die Steuerung eigene Tastenfelder. Wenn man am Joystick Nord und Süd antippt, navigiert man in den Menüs nach oben und unten. Die Bewegung nach Westen ist ENTER (Bestätigen) und nach Osten Esc (abbrechen). Die Taste CE hat auch die Esc Funktion. Die Symbole auf den Tasten sind Hinweise welche Menüs sich dahinter verbergen. Es existiert eine mehrstufige Menüstruktur allerdings kann man die wichtigsten Funktionen direkt mit einem Tastendruck erreichen.

# <span id="page-4-2"></span>**Informationen auf dem Display**

Das 2x16 Zeichen LC-Display zeigt Rektaszension (hh,mm,ss = Stunden, Minuten, Sekunden und Dezimalstellen) und Deklination (dd,mm,ss = Bogengrad, Bogenminuten, Bogensekunden). Die letzte Stelle kann sich aufgrund von Rundungsfehlern abrupt ändern!

- R/r zeigt den Status des Joystick Swap Mode (Austausch der Richtungen) in RA an. Großes R ist die Standardeinstellung
- Rp pole crossed (Pol gekreuzt, addiert 12h zum RA Wert dazu)
- D/d zeigt den Status des Joystick Swap Mode in DEC an. Großes D ist die Standardeinstellung.
- P PEC (Periodische Fehlerkompensation) ist aktiviert
- r Korrektur der atmosphärischen Refraktion ist eingeschalten
- e/w zeigt auf welcher Seite des Meridians sich der Teleskoptubus befindet.
- S gestoppt (erscheint nach Erreichen des Punktes der mit der "autostop function" eingestellt werden kann), keine Bewegung in RA mehr, um wieder nachzuführen muss siderische Rate im "rate menu" eingestellt werden.
- E Fehler (Motoren angehalten nach Reset oder Fehler in der Stromversorgung), um wieder nachzuführen muss siderische Rate im "rate menu" eingestellt werden.
- H Pulsar 2 befindet sich im "park mode"
- @ zu niedrige Versorgungsspannung
- ! Signal vom PEC Encoder wird empfangen

Wenn man die Seitentaste (maplight) drückt, wird die Position der RA Schnecke links oben am Display angezeigt und die Refraktion wird von den angezeigten Koordinaten abgezogen. Dies dient nur der Userinformation, die Werte werden nicht korrigiert.

### Wichtiger Hinweis!

Bei der ersten Inbetriebnahme müssen unbedingt das korrekte Datum und die Zeit (in UT) und die geographische Breite/Länge in Dezimalwerten eingegeben werden. Ohne diese Daten kann die Pulsar 2 nicht richtig funktionieren.

# <span id="page-5-0"></span>**Initialisieren**

Die Initialisierung ist der erste Schritt um die Pulsar 2 zu verwenden. Es richtet das Teleskop nach dem äquatorialen Koordinatensystem aus. In der Pulsar 2 wird eine 1 Sterne Ausrichtung (one star alignment) verwendet. Die Montierung muss zuerst auf den Pol ausgerichtet werden (Polsucher, Scheinermethode). Für permanente Aufstellung in einer Sternwarte muss das nur einmal gemacht werden (wenn die "park mount" Funktion benutzt wird).

Wenn man eine G40/41/42 besitzt kann man einfach den Anweisungen am Display folgen nachdem das Stromkabel angeschlossen wurde. Sollte man eine andere Montierung besitzen, sind zuerst die richtigen Montierungsparameter einzugeben. Wenn das geschehen ist, ist ein manueller Reset durchzuführen (Stromkabel ab und anstecken).

### Achtung!

Wenn man den "swap tube" Befehl und die Pulsar 2 "GoTo logic functions" verwenden möchte, dann muss man die Montierung mit der Handbox ODER dem "virtual hand controller" (Virtuelle Handbox am PC) ODER dem Pulsar Commander (am PC) verwenden. Ein Planetariumsprogramm ist nicht ausreichend. Die Montierung sollte immer im südlichen Teil des Himmels initialisiert werden (von Ost nach West)!

Anmerkung: man kann mit einem LX200 kompatiblen Planetariumsprogramm initialisieren, allerdings geht in diesem Fall die OTA Meridian Positionsinformation verloren. Dies führt zu inkorrektem "swap tube" und GoTo Funktionalität mit einer deutschen äquatorialen Montierung. Gabelmontierungen brauchen keine Meridian Positionsinformation und können mit einem Planetariumsprogramm initialisiert werden.

# <span id="page-6-0"></span>**Benutzen der intelligenten Features**

In diesem Absatz geht es um folgende Funktionen: Parking Position, GoTo, Swap Tube, Pole Crossing, GPS use, Remote operation

### <span id="page-6-1"></span>**Parking Position**

Die "home position" ist eine Parkposition in der das Teleskop belassen wird wenn man es nicht verwendet. Wenn man die Steuerung einschaltet ist sie aus der Parkposition heraus sofort initialisiert und man kann sofort beginnen damit zu arbeiten. Dies ist eine sehr wichtige Funktion für Sternwarte, kann aber auch im Feld nützlich sein.

Programmieren der "home position"

- 1. Initialisieren (Stern in der südlichen Hälfte des Himmels) wenn nicht bereits gemacht
- 2. Fahren der Montierung in die bevorzugte Parkposition (der Tubus muss dabei in die südliche Richtung zeigen und mindestens ein paar Grad über den Horizont).
- 3. Im Menü "Setup -> User Parameters -> Home position" die Position speichern.

Wenn man die Beobachtungs/Fotografienacht beendet muss man nur die "Home" Taste 3 Sekunden drücken und schon bewegt die Montierung den Tubus in die Parkposition und stoppt die Motoren. Wenn die Korrektur der atmosphärischen Refraktion eingeschalten ist, wird sich die Montierung noch ein kleines bisschen nach dem Stop der Motoren bewegen – das ist die Kompensation der Refraktion.

Man kann die Montierung auch mit dem Pulsar Commander parken oder jeder anderen Software die die Ascom Plattform unterstützen.

Anschließend wird der Strom abgeschalten oder, alternativ, nicht. Der Stromverbrauch ist minimal im Stillstand. Um aus der Parkposition zu starten, muss man nur Strom anstecken, und siderial speed (siderische Nachführgeschwindigkeit) auswählen und schon kann man wieder die Montierung im vollen Umfang nützen. Wenn der Strom nicht abgeschalten wurde, einfach die "Home" Taste 3 Sekunden drücken. Um die Positioniergenauigkeit zu perfektionieren, kann man auch die interne Uhr der Steuerung anpassen (siehe dazu die Handbox Menüübersicht).

Anmerkung: Bitte präzise Nord-Süd Position der DEC Achse als Parkposition vermeiden! Das kann zu falscher Ost-West Positionsinformation beim Starten führen. Wenn die Auto Stop Grenzen (auto stop limit) programmiert wurden, muss sich die Parkposition innerhalb dieser befinden. "park mount" merkt sich nicht die Seite des Meridians auf welcher die Parkposition gespeichert wurde. Die Funktion parkt die Montierung auf der Seite, auf der sich der Tubus befindet zum Zeitpunkt des Kommandos.

# <span id="page-7-0"></span>**Swap tube (Meridian Flip)**

Diese Funktion schwenkt den Tubus von einer Seite der Montierung auf die andere. "swap tube" wird aktiviert indem man die unterste linke Taste für 3 Sekunden drückt. Das funktioniert nur wenn der Tubus sich bereits in der Nähe des Montierungskopfes befindet (anders ausgedrückt: der Tubus und das Objekt befinden sich auf der selben Seite des Meridians). In jedem anderen Fall ist die Funktion aus Sicherheitsgründen deaktiviert. Nach dem Schwenk sollte das Teleskop wieder genau auf die gleiche Stelle am Himmel zeigen wie davor.

Um ein diese Funktion präzise nutzen zu können ist es wichtig dass die DEC Achse der Montierung Orthogonal mit der optischen Achse des Teleskops ist. Eine perfekte Polaufstellung ist eine weitere Voraußsetzung.

Alternativ kann man eine Korrektur im "flip correction" Menü (unter "mount parameters") vornehmen. Der Wert wird gespeichert und in Zukunft bei allen GoTo Manövern verwendet die ein umschwenken des Tubus beinhalten.

Wenn die DEC Achse gleichzeitig mit der RA Achse sich zu drehen beginn, besteht die Gefahr dass der Tubus mit der Montierung kollidiert. Um das zu verhindert gibt es eine programmierbare Verzögerung für die DEC Bewegung. Diese kann im "user parameters" Menü programmiert werden.

### <span id="page-7-1"></span>**Pole Crossing**

Den nördlichen Himmel mit einer parallaktischen Montierung zu erreichen kann sehr zeitintensiv sein, man müsste fast 180° in RA rotieren. Stattdessen, kann das kreuzen des Poles einen sehr schnell diese Region erreichen lassen. Wenn man ein Goto Kommando der Pulsar 2 gibt, optimiert die Steuerung den Weg und entscheidet selbstständig ob es klüger ist den Pol zu kreuzen oder die Stundenachse zu rotieren und auf der selben Seite des Pols zu bleiben. Man kann diese Funktion im "pole crossing" Menü ("Setup->User Parameters->Pole Crossing") einstellen. Bei einer Gabelmontierung sollte diese Funktion deaktiviert bleiben.

### <span id="page-7-2"></span>**GoTo**

Deutsche äquatoriale Montierungen ermöglichen einem nicht freien Zugang zu jeder Himmelsposition, die Gefahr dabei ist dass der Teleskoptubus an der Montierung oder dem Stativ anstößt (oder die Montierung trifft sich selbst).

Pulsar 2 hat dafür die verschiedenen Goto Optionen (im "user parameters" Menü):

- 1. **Horizon** Goto Befehle für Objekte unterhalb des Horizonts sind nicht möglich. Diese Option ist für Gabelmontierungen nützlich.
- 2. **Pulsar 2 Logic** ein erweitertes Goto Management welches die optimale Route selbstständig errechnet (probieren Sie es aus und genießen sie Es!)

### <span id="page-8-0"></span>**Benutzung von GPS Empfängern**

Die Pulsar 2 steuerung braucht ein Serielles GPS Gerät welches das NMEA 0183 Protokoll sendet (normale GPS Antennen unterstützten das meistens nicht!). Ein GPS angeschlossen zu haben ist ein großer Vorteil für mobile User, da viele der intelligenten Funktionen eine sehr akkurate Zeit und die richtigen Koordinaten benötigen. Wenn ein Empfänger mit NMEA Protokoll zur Verfügung steht muss für diesen ein Adapterkabel auf den 8 Pin Aux Port der Pulsar Steuerung hergestellt werden.

- 1. Man braucht das NMEA 0183 Protokoll und muss 4800 Baud Rate eingestellt haben
- 2. Das GPS benötigt einige Zeit um ein Signal zu empfangen, erst anschließend an den Pulsar Aux Port (mit Adapterkabel) anschließen!
- 3. Das GPS Menü (unter "user parameters") anwählen, die Steuerung lädt dann die GPS Daten. Anschließend kann man das Kabel entfernen und die Steuerung benutzen (GPS Daten sind nun aktuell).

Das Adapterkabel welches man für das GPS benötigt kann entweder selbst gelötet werden oder bei Gemini Telescope Design bestellt werden. Bitte geben Sie dazu eine Pinbelegung an (siehe Datenblatt des GPS Empfängers).

# <span id="page-8-1"></span>**Remote Operation (Fernsteuerung der Montierung)**

Die deutsche äquatoriale Montierung ist nicht die beste Wahl für ein ferngesteuertes Teleskop. Erst nach dem Programmieren der "autostop" Grenzen kann man damit arbeiten ohne ständig darauf achten zu müssen dass die Montierung wo anstößt und dass alle Himmelpositionen mit Goto erreichbar sind. Dann ist der einzige Nachteil gegenüber Gabelmontierungen dass ein Goto Manöver eventuell länger dauert. Weiters kann die Goto Genauigkeit darunter leiden dass sich die ganze Montierung unter der Last je nach Lage ein wenig verbiegt. Es wird empfohlen die Goto Geschwindigkeit zu reduzieren (z.B.: RA 3000 und DEC 4000) and die **Rutschkupplungen der Montierung nicht zu fest anzuziehen**. Wenn die Korrektur der atmosphärischen Refraktion aktiviert ist, wird diese innerhalb von 10 Sekunden nach dem letzten Goto Kommando ausgeführt. Wenn man also direkt nach dem Goto ein Foto aufnimmt, kann dieses Strichspuren zeigen. Um die Pulsar 2 fernzusteuern, sollte man den Ascom Treiber verwenden und eine Software für Sternwarteautomatisierung die diese Ascom Schnittstelle ansprechen kann.

Allgemein gesagt, um eine Sternwarte zu automatisieren, braucht man eine Computer kontrollierte Steuerung für folgende Dinge:

- Kuppel/Dach, öffnen, schließen, rotieren
- Überwachungskamera (zb. Eine Webcam)
- Motorischer Fokussierer (und Rotator)
- Motorisierte Staubschutzkappe für das Teleskop
- Wolkensensor

Ein unabhängiger (z.B.: ein am Tubus befestigter Laser) Parpositionssensor würde zusätzliche Sicherheit im Falle eines Notfalles geben. Eine **unterbrechungsfreie Stromversorgung** (**USV**) ist sehr zu empfehlen.

# <span id="page-9-0"></span>**Astrofotografie**

# <span id="page-9-1"></span>**Empfohlene Einstellungen**

Für geguidete Langzeitbelichtung sollte die Guidegeschwindigkeit auf 2-5 eingestellt werden, abhängig von der Auflösung (2 ist 1"/Pixel). Das System ist gut eingestellt wenn der Guidefehler nach jeder Korrektur nicht größer ist als 0.1-0.3 Pixel. Die kleinste mögliche Korrekturzeit ist 0,02 Sekunden.

Der Stop Current ("Setup-> Mount parameters -> stop current") sollte in der Nähe des Nachführstroms (Tracking Current) liegen.

# <span id="page-9-2"></span>**Autoguiding Hinweise**

Eine Auflösung die 1"/Pixel unterschreitet wird unter normalen Himmelsbedingungen nicht mehr Detail geben, sondern nur mehr Aufwand beim Autoguiding und längere Belichtungszeiten nach sich ziehen. Wenn das Seeing schlecht ist, sollte der "low treshhold" Wert für das Guiding größer gewählt werden. Der Grund dafür ist dass das Seeing den Stern schneller bewegt als das Guiding es ausgleichen kann, schnelles hintereinanderfolgendes Guiding wird also das Bild nur mehr verwischen anstatt es besser zu machen. Das Seeing sollte mit dem Aufnahmeinstrument ermittelt werden, da die Größe des Instruments eine Rolle spielt (ändert sich signifikant über 15cm Öffnung, wegen der Größe der Seeingzellen in der Luft).

For Astrofotografie ohne Guiding ist PEC zu programmieren, die Refraktionskorrektur einzustellen und der "stop current" sollte einen Wert innerhalb von 10% des "tracking currents" oder den gleichen Wert haben.

Um die bestmögliche Nachführgenauigkeit zu erreichen, sollte man PEC an der Aufnahmeposition trainieren. Bevor man ein Autoguiderkabel anschließt sollte man sich vergewissern dass die richtigen Pins verdrahtet sind und die Orientierung stimmt. Eine Alternative zu Guiding mit der ST4 Schnittstelle ist die LX200 Verbindung.

# <span id="page-10-0"></span>**Pulsar 2 über PC steuern**

Als erstes muss der USB Treiber installiert werden (gibt es auf der Homepage von Gemini unter Downloads). Als nächstes muss die Nummer des virutellen COM Ports heraußgefunden werden. Rechte Mouse auf Arbeitsplatz -> Eigenschaften -> Geräte Manager ist der Pfad. Den Wert des COM Ports muss man dann im Pulsar Commander oder in der verwendeten Software eintragen. Es wird empfohlen die Computerzeit zu **Universal Time** (**UT**), das Zeitformat zu 24 Stunden und die Sommerzeitkorrektur auf AUS zu setzen. Nur ein Programm kann gleichzeitig mit der Pulsar 2 verbunden sein.

Es gibt folgende Möglichkeiten um Pulsar 2 anzusprechen:

- 1. Pulsar Commander um Datenbanken, Parameter und Optionen einzustellen
- 2. Ascom Plattform, nach der Installation des Pulsar 2 Treibers
- 3. Planetariumsprogramm mit LX200 (kein GPS) oder über Ascom Treiber

### <span id="page-10-1"></span>**Firmwareupgrades**

Es muss samProg (geht nur unter Windows XP, download auf der Gemini Homepage) installiert werden. Anschließend Downloads der aktuellen Firmware (Binary File) von der Pulsar 2 Seite.

Weiter geht es **exakt** in dieser Reihenfolge:

- 1. Pulsar 2 einschalten (Stromkabel anschließen)
- 2. Im Menü "Setup->System->Upgrade" YES auswählen
- 3. 10 Sekunden warten, man hört ein Doppel "Beep"
- 4. Pulsar 2 ausschalten (Stromkabel entfernen)
- 5. Pulsar 2 zum USB Port des Computers verbinden
- 6. Pulsar 2 eischalten (Stromkabel anschließen)
- 7. SamProg ausführen (man sieht: Active Connection 1)
- 8. Die aktuelle Formware (binary File) auswählen
- 9. "write flash" in SamProg anklicken
- 10. Warten bis alles fertig ist
- 11. Schließen (klick "Exit") SamProg
- 12. Pulsar 2 ausschalten und einschalten
- 13. Update ist fertig! (PEC und Einstellungen sind gleich geblieben)

Bitte auch die Pulsar 2 FAQ (im Anhang) lesen bevor man ein Upgrade macht!

Es ist auch möglich ein Upgrade mittels eines Web Browsers zu machen. Bitte dazu die Information im Anhang lesen! Diese Methode ist nicht vom Betriebssystem abhängig, funktioniert also auch unter MAC.

# <span id="page-11-0"></span>**Programmieren von PEC (Periodische Fehler Korrektur)**

PEC funktioniert nur mit einem Installierten RA Encoder, Standard bei Gemini Montierungen.

Es sind folgende Optionen vorhanden:

- 1. Man benutzt die Handbox um das PEC/New Pec Menü anzuwählenund guidet mit dem Joystick bis man ein Doppel "Beep" hört. Alternativ kann man mit einem Autoguider guiden. In diesem Fall muss der Autoguider bereits aktiv Guiden wenn man das PEC Menü anwählt. Man kann auch die virtuelle Handbox des Pulsar Commanders benutzen.
- 2. Man benutzt PemPro um eine genaue PEC Kurve aufzunehmen und lädt diese dann zur Pulsar Steuerung. Dazu braucht man den aktuellsten Ascom Treiber und eine aktuelle Version von PemPro.

Während der Lernperiode zeigt das Display die Korrekturen und die Position der Schnecke. Man kann die Position der Schnecke jederzeit bei normaler Benutzung ansehen indem man die Seitentaste (Maplight) auf der Handbox drückt.

Die Lernperiode beträgt eine volle Schneckenumdrehung. Vor der Lernperiode ist eine 10 Sekunden Wartezeit und ein "Beep" wenn das PEC Training beginnt, und ein Doppel "Beep" wenn das Training beendet ist.

### <span id="page-11-1"></span>**Hinweise zur PEC**

Man sollte eine Nacht wählen in der es keinen Wind und sehr gutes Seeing gibt. Weiters ist ein Fadenkreuzokular mit 500x Vergrößerung zu empfehlen. Das Teleskop sollte in Richtung 0 Grad DEC und nahe des Meridians zeigen (Periodischer Fehler ist hier am größten, aber Drift wegen Refraktion ist sehr klein)! Perfekte Polausrichtung ist Voraußsetzung, weiters sollte die Korrektur der atmosphärischen Korrektur eingeschalten sein. Der "guide speed" sollte an die Vergrößerung angepasst werden (z.B.: 500x – 3)!.

Der PEC Algorithmus akzeptiert Daten vom USB Port (über LX200), dem ST4 Autoguider Port und natürlich dem Joystick.

# <span id="page-12-0"></span>**Handbox Menü**

In der folgenden Tabelle ist die linke Spalte für die Menünamen (in Englisch) und eine kurze deutsche Erklärung. Die rechte Spalte erklärt die Funktion. Der Ausdruck "hotkey" steht für die Taste auf der Tastatur unter welcher das Menü zu erreichen ist. Die Standardeinstellungn sind in **fett** gedruckt.

Die erste Tabelle enthält die Montierungsparameter. Man findet diese Parameter entweder im Handbuch der Montierung oder muss beim Hersteller nachfragen. Die Standardeinstellungn sind für G40/41/42. Die Einstellung für den Mikroschritt wird automatisch berechnet.

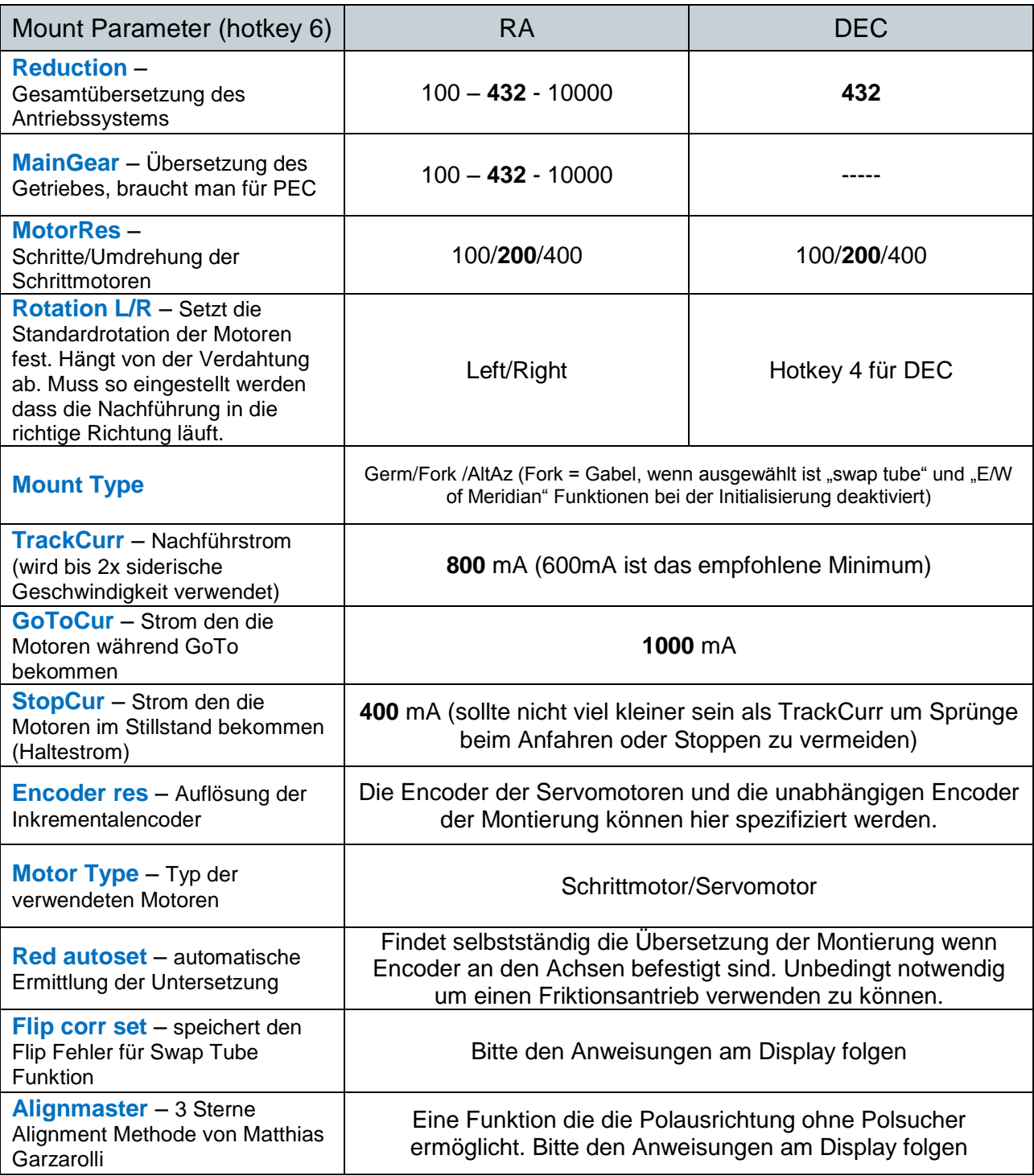

Die folgenden Tabellen enthalten alle anderen (anwenderspezifischen) Handbox Menüfunktionen. Menüpunkte in rot sind erst verfügbar wenn die Steuerung korrekt initialisiert wurde und die dafür Notwendigen Parameter eingegeben wurden (Init, E/W, Lat/Long, Time).

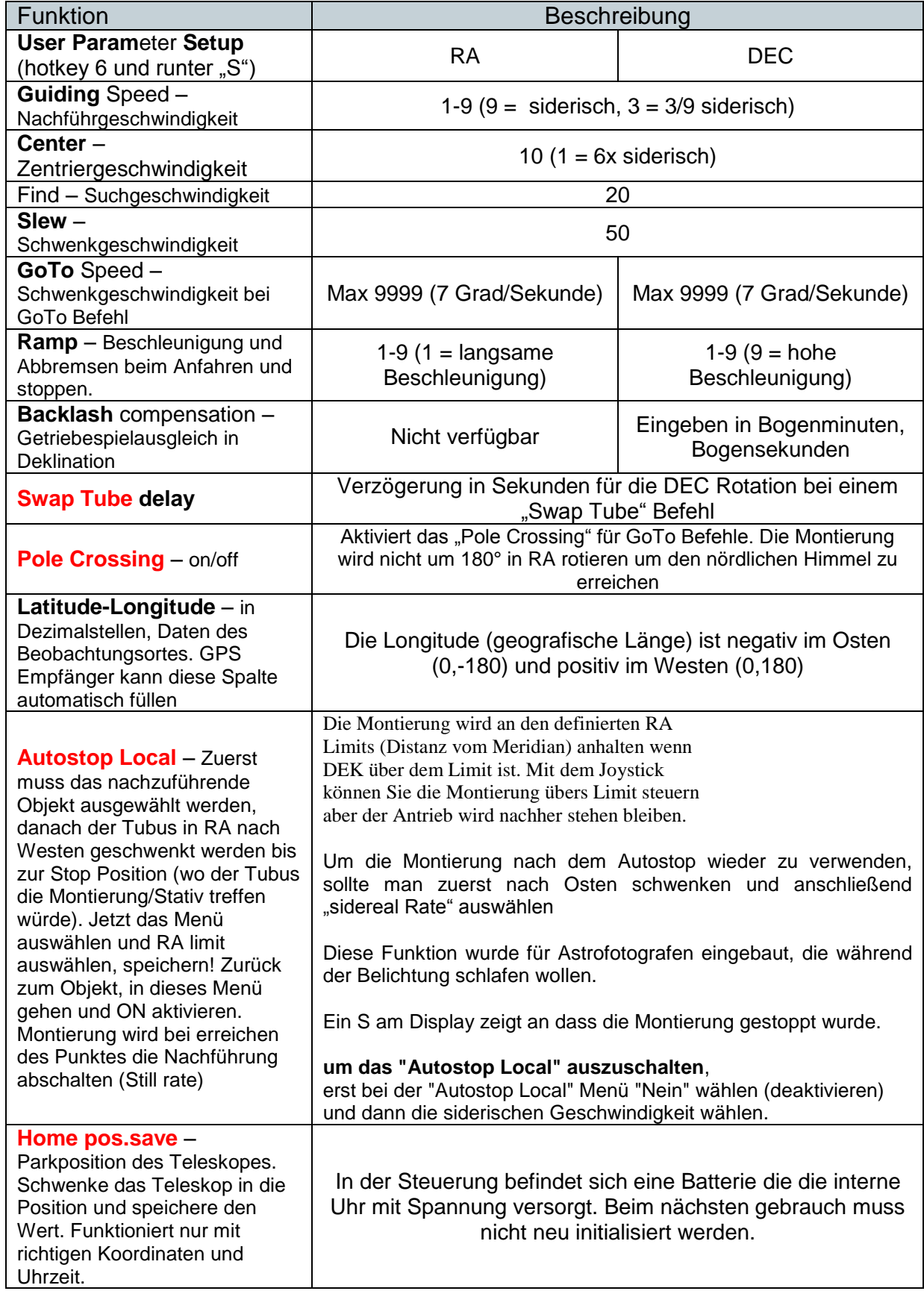

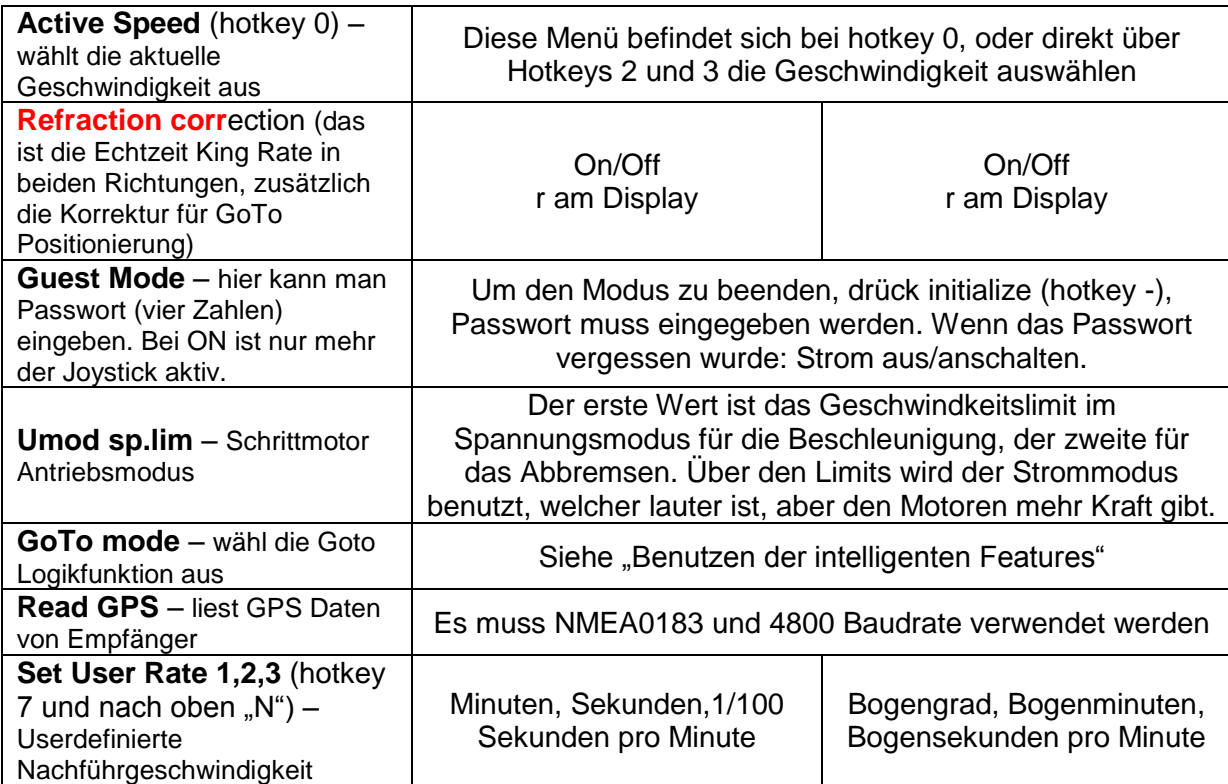

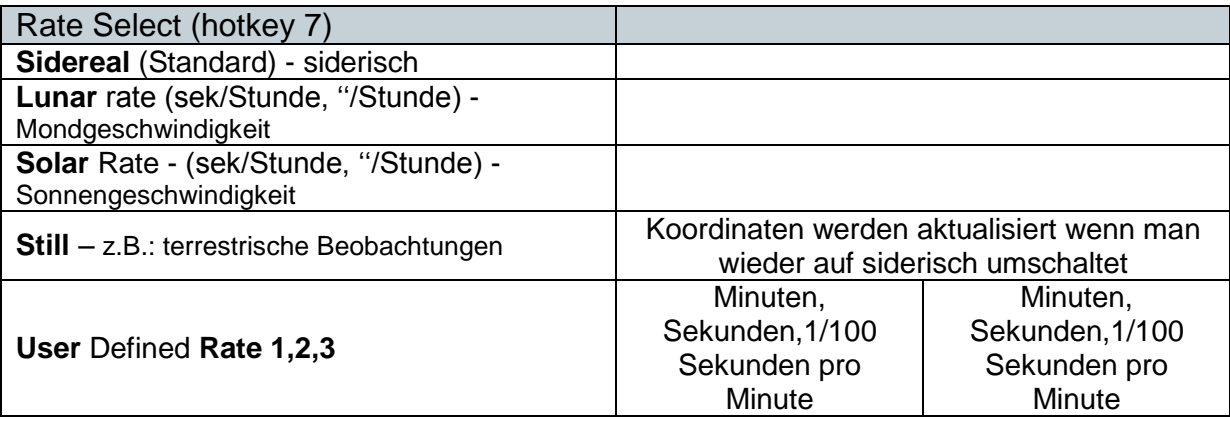

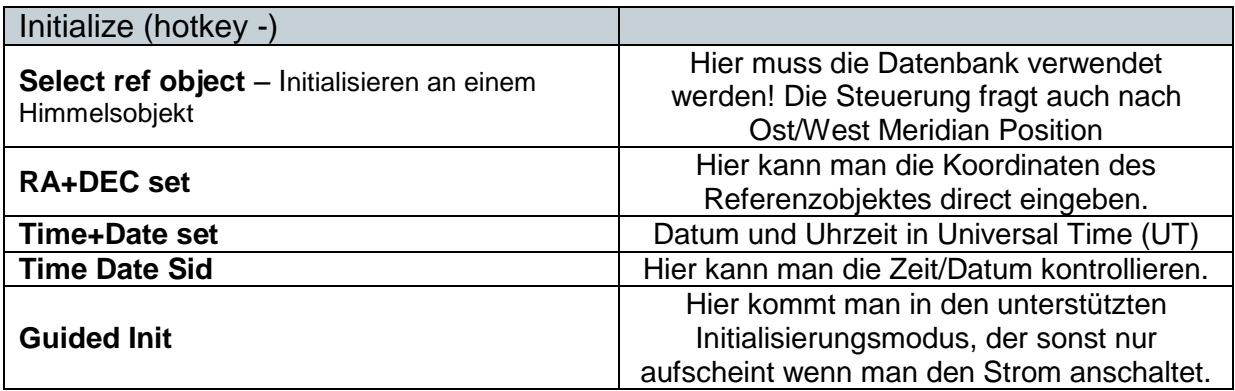

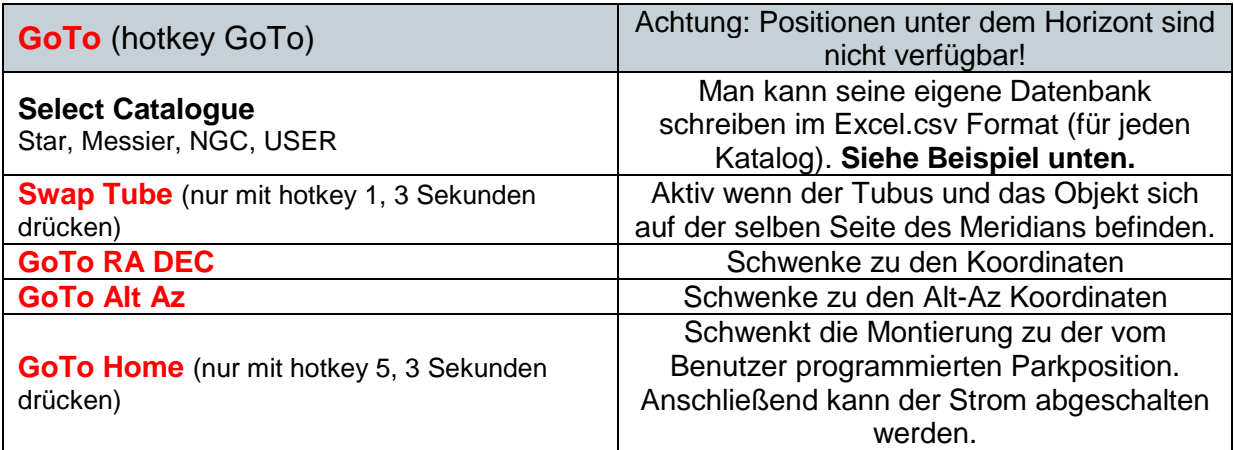

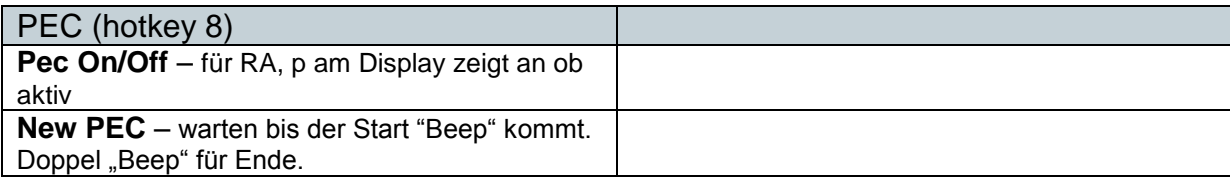

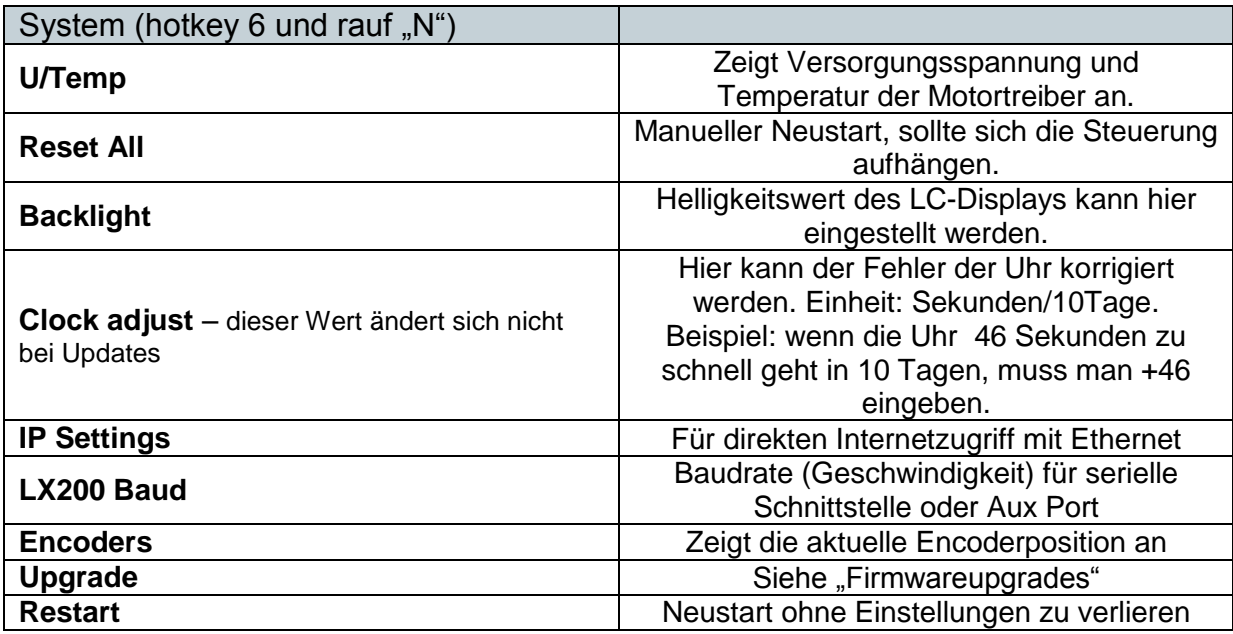

# <span id="page-16-0"></span>**Fehlerbehebung**

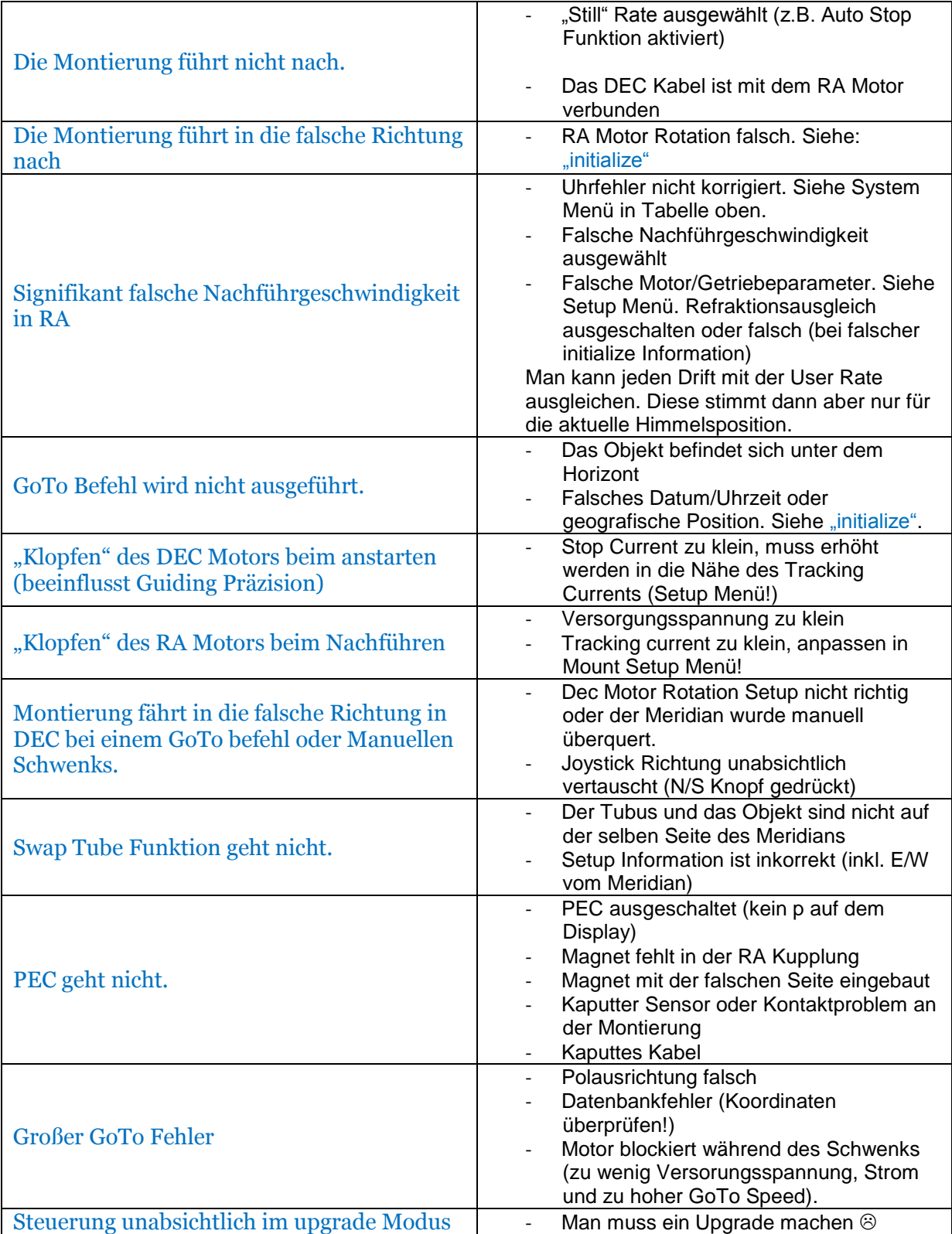

# <span id="page-17-0"></span>**Schlüssel für die Symbole auf der Tastatur**

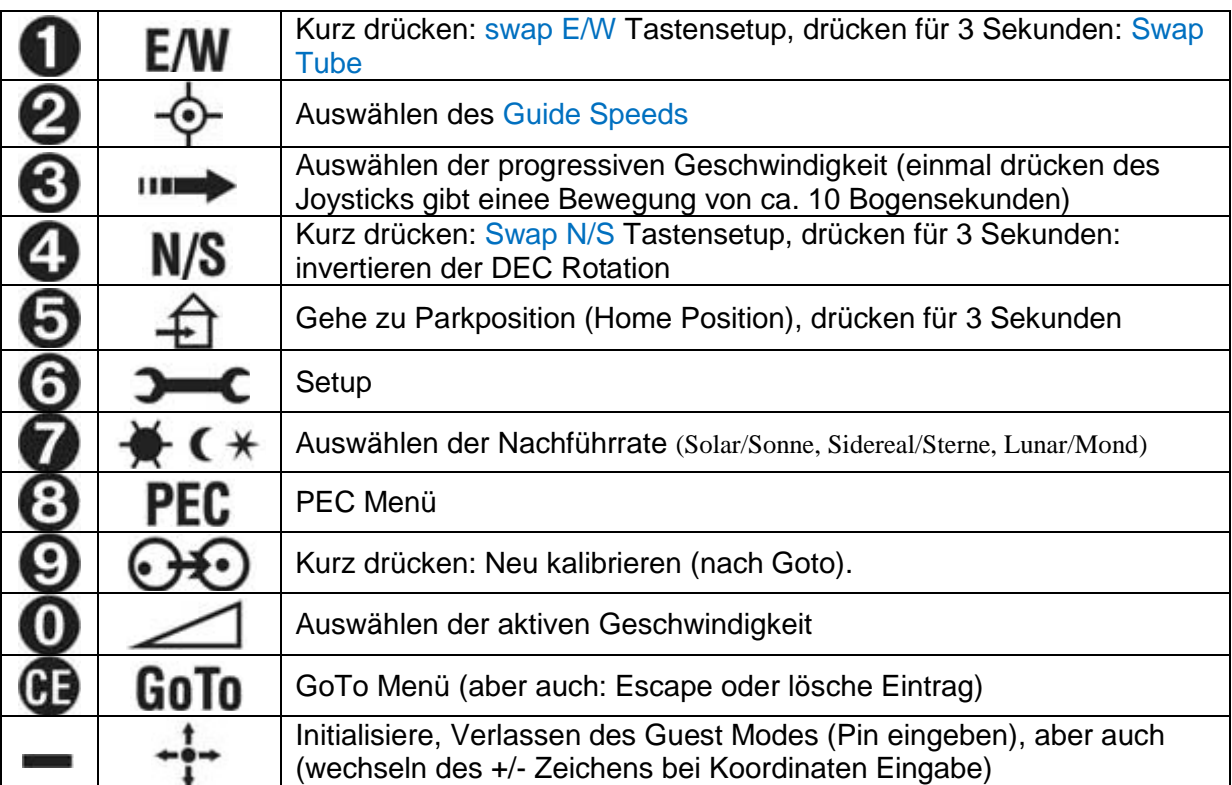

Um ein ausgeführtes GoTo zu stoppen (Not Aus!) kann man jeden Knopf drücken.

# <span id="page-17-1"></span>**LX200 Kompatibilität**

Die Pulsar 2 Steuerung aktzeptiert viele Befehle von LX200 kompatibler Software. Um eine Liste dieser Software zu sehen besuchen sie bitte die Homepage:

[www.astrnomy.hu/pulsar.htm.](http://www.astrnomy.hu/pulsar.htm) Die Koordinaten werden im vollen oder im komprimierten Format übertragen, so wie es die Planetariumssoftware vorgibt. Planetariumsprogramme die mit Pulsar 2 getestet wurden sind:

Desktop Universe, Guide7, The Sky, Skymap Pro and Cartes du Ciel (Anmerkung: the Sky hat Port Probleme wenn man Windows Millenium verwendet. Man muss Power Management deaktivieren!)

# <span id="page-18-0"></span>**Autoguider Port**

Die Pulsar 2 Steuerung verwendet Meade Autoguiderkabel (in der Astroszene als ST4 kompatibel bekannt, obwohl die ST4 keine solche Schnittstelle hat). Frühere SBIG Kameras mit DSUB Verbinder brauchen einen Adapter.

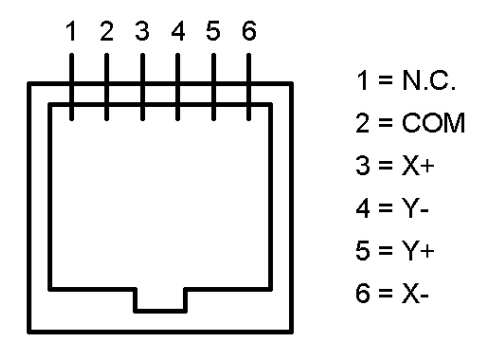

Diese Abbildung zeigt die Pinbelegung. STV braucht ein gekeuztes Kabel, STAR2000 ein gerade durch verbundenes.

# <span id="page-18-1"></span>**Auxiliary Port (8Pin)**

Der Auxiliary Port (Hilfsport) kann verwendet werden für:

- Anschließen einer GPS Einheit (serial Port)
- Anschließen eines externen Parksignals (z.B.: Wolkensensor)
- Anschließen von anderen nützlichen Geräten

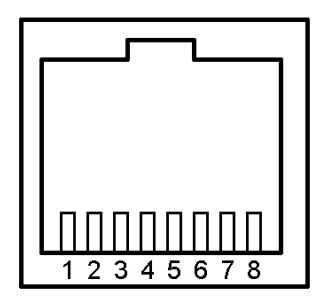

**Vorderansicht des AUX Steckers**

- 1. 15 Vol
- 2. Externes Parksignal
- 3. Bus +
- 4. 3,3 V
- 5. GND (GPS D9 Pin5)
- 6. Bus –
- 7. RS232 out (GPS D9 Pin3)
- 8. RS232 in (GPS D9 Pin2)

# <span id="page-19-0"></span>**Katalogedaten Download**

Alle Kataloge sin dim Excel .csv Format!

- 1. Verbinden der Steuerung (Strom angesteckt) mit dem USB Port des Computers
- 2. Starten des Pulsar Commander
- 3. Öffnen des virtuellen COM Ports den man verwendet
- 4. Auswählen des Kataloges den man programmieren möchte im Auswahlfenster des Init Menüs (hier kann man den Namen Ändern, z.B.: USER in Double)
- 5. Laden des Katalog von seinem Verzeichnis
- 6. Klick auf "Send catalogue"
- 7. Warten auf "Sent" Nachricht (kann bis zu mehreren Minuten dauern bei größeren Datensätzen)

Derzeit sind Sterne, Messier und NGC Katalog bereits in der Steuerung vor der Auslieferung programmiert. Die folgenden Felder sind bereits definiert: Star (500), Messier (500), User (500), IC (8000), Pk (8000), Planet (8000) NGC (9999). Die Zahlen in den Klammern sind die Kapazitätslimitis der Einträge.

### <span id="page-19-1"></span>**Beispiel für die Datenbankstruktur**

Excel Dateiformat: .csv, Werte müssen mit ; getrennt sein)

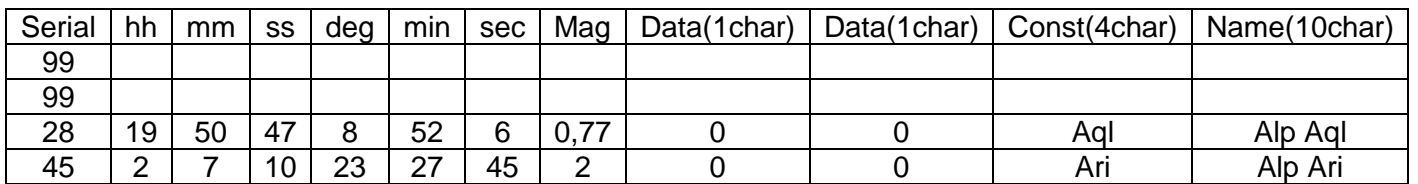

Eintrag 28 sieht am Display dann so aus:

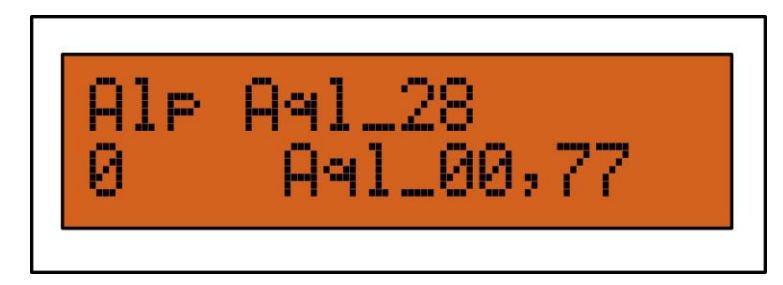

Man kann so die eigenen Datenbanken anlegen, und alle anderen Datenbanken editieren.

"The Deep Sky 2000 program is very nice in producing an EXCEL table via SQL commands. From the result only some columns have to be removed and resorted. So it's an easy task to fill the Pulsar tables." G.W. Austria

# <span id="page-20-0"></span>**Hardware Optionen**

Das Standardpaket enthält:

- Steuerungsheinheit
- Handbox mit 2 Meter Kabel
- Stromkabelverlängerung mit Bananenstecker, Kokoklemmen, Zigarettenanzünderstecker oder RCA Stecker (bitte angeben!)

Man braucht ein normales USB A-B Kabel um die Pulsar 2 an den Computer anzuschließen.

#### Optionen:

- Längeres Kabel für die Handbox (bitte angeben!)
- PEC Encoder und Kabel (Standard mit G42 Montierung)
- Autoguiderkabel (bitte Kamera angeben)
- GPS Adapterkabel (bitte GPS und Pinbelegung angeben)

Innovation and Service since 1996 GEMINI TELESCOPE DESIGN [www.astronomy.hu](http://www.astronomy.hu/)

# <span id="page-21-0"></span>**Frequently Asked Questions (FAQ)**

#### Wie kann ich feststellen dass die Pulsar 2 richtig zum Computer verbunden ist?

Der Pulsar Commander (Download unter [www.astronomy.hu\)](http://www.astronomy.hu/) muss installiert sein. Darin wird COM Port an dem die Steuerung hängt ausgewählt sowie sowie die Baudrate (9600 Bps) eingestellt. Danach, klick auf "connect" in Pulsar Commander. Als nächstes klickt man auf den Hand Controller Tab und vergleicht das was man dort sieht mit dem echten Handcontroller. Diese Daten sollten gleich sein. Benutze Pulsar Commander 2.XX für Pulsar 1, und 3.XX für Pulsar 2. mit Pulsar-2 müssen die Baud-Einstellungen nicht geändert werden (wegen USB-Anschluss)

#### Was kann man machen wenn Pulsar nicht zum Computer verbinden kann?

Für Pulsar1 sollte man das serielle Kabel überprüfen. Es sollten die Pins 2,3,5 direkt zu den Pins 2,3,5 durch verbunden sein. Die restlichen Pins sind egal. Wenn man einen USB zu Seriell Adapter benutzt, sollte man einen anderen probieren, denn nicht alle funktionieren.

Für Pulsar 2 sollte man überprüfen ob alle Treiber installiert sind. Download dieser unter <http://www.astronomy.hu/pulsar2%20drivers.zip>

Weiters sollte man überprüfen ob an den richtigen virtuellen COM Port ausgewählt hat. Man findet ihn unter rechte Mouse auf Arbeitsplatz/Eigenschaften/Hardware/Geräte Manager/Anschlüsse. Bei manchen Computern muss man immer den selben physikalischen USB Port verwenden.

#### Was kann bei einem Upgrade schief laufen?

Das Pulsar 1 upgrade dauert mehrere Minuten, in der Zwischenzeit sollte man keine anderen Programme am PC ausführen, denn das könnte dazu führen dass Pulsar Commander die Verbindung mit der Steuerung verliert und man sieht dann nicht wann das Upgrade fertig ist. Also, nicht außerhalb des Commander Fensters klicken während das Upgrade läuft! Man sollte auch Bildschirmschoner und dergleichen abschalten. Wenn Pulsar1 ausgeschalten wird während des Upgrades, muss man ein erzwungenes Upgrade machen.

Für Pulsar 2 gilt das gleiche, aber das Update dauert nur ein paar Sekunden. Somit ist die Gefahr nicht so groß.

#### Was kann ich machen wenn sich die Steuerung aufhängt während eines Upgrades?

In diesem Fall muss man ein erzwungenes Upgrade durchführen. Die Leiterplatte muss von der Black Box entfernt werden (zu öffnen auf der Stromkabelseite) um Zugang zu bekommen

#### Was ist passiert wenn ich ...Pulsar Hand XXX" am Handboxdisplay sehe?

Die Handbox ist nur ein Peripheriegerät der eigentlichen Steuerbox, sie bekommt und sendet Informationen zur Steuerung. Wenn die Zentraleinheit gerade im Upgrade Mode ist, oder kaputt, dann wird diese Nachricht am Display ausgegeben. Wenn es nicht möglich ist ein Upgrade oder ein erzwungenes Upgrade zu machen, dann kann es sein dass die Zentraleinheit defekt ist.

#### Was kann ich machen wenn ich unabsichtlich upgrade Mode angewählt habe?

Man muss die Steuerung mit dem Pulsar Commander verbinden. Es erscheint die Nachricht "Pulsar is in upgrade mode". Klicke auf das "upgrade tab", dann klicken auf "exit upgrade mode". Wenn das nicht funktioniert, sollte man ein erzwungenes upgrade machen.

#### Meine Pulsar Steuerung vergiss das Datum und die Uhrzeit. Was ist passiert?

Es könnte sein dass die interne Batterie die den Timerbaustein versorgt am Ende ihrer Lebenszeit angekommen ist. Die neueren Modelle verwenden 2032 Knopfzellen. Bitte auf die korrekte Polarität achten! In jedem Fall muss die schwarze Alubox von der Stromkabelseite geöffnet werden und die Leiterplatte heraußgezogen um zur richtigen Stelle zu kommen.

#### Wie kann ich die Ethernetverbindung der Pulsar 2 nutzen?

Im Menü "Setup->System" kann man die Ip Adresse/Netzmaske/Standardgateway eingeben. Standardeinstellungen sind: 192.168.1.111/255.255.255.0/192.168.1.1

Man kann die Pulsar 2 mit dem Telnet Protokoll durch Port23 verbinden. Alle LX200 Kommandos werden aktzeptiert, das geht genau gleich wie über RS232. Alternativ kann man den Browser verwenden um einen simulierten Handcontroller zu erreichen (Java Applet). Man kann jedes LX200 Seriell Port basiertes Programm über Ethernet verwenden wenn man den virtual serial port to TCP/IP Treiber installiert hat. Den Treiber findet man hier:<http://www.astronomy.hu/pulsar2%20drivers.zip>

#### Ist es möglich einen traditionellen Seriellen Anschluss an der Pulsar 2 zu verwenden?

Ja, der Auxiliary Port hat einen seriellen Anschluss. Ein Serieller Anschluss ist möglicherweise mehr stabil, was einen Vorteil in der Fernsteuerung bringt. Um ein Kabel herzustellen braucht man ein Ethernet Kabel, schneidet das eine Ende ab und lötet einen weiblichen DB9 Stecker darauf.

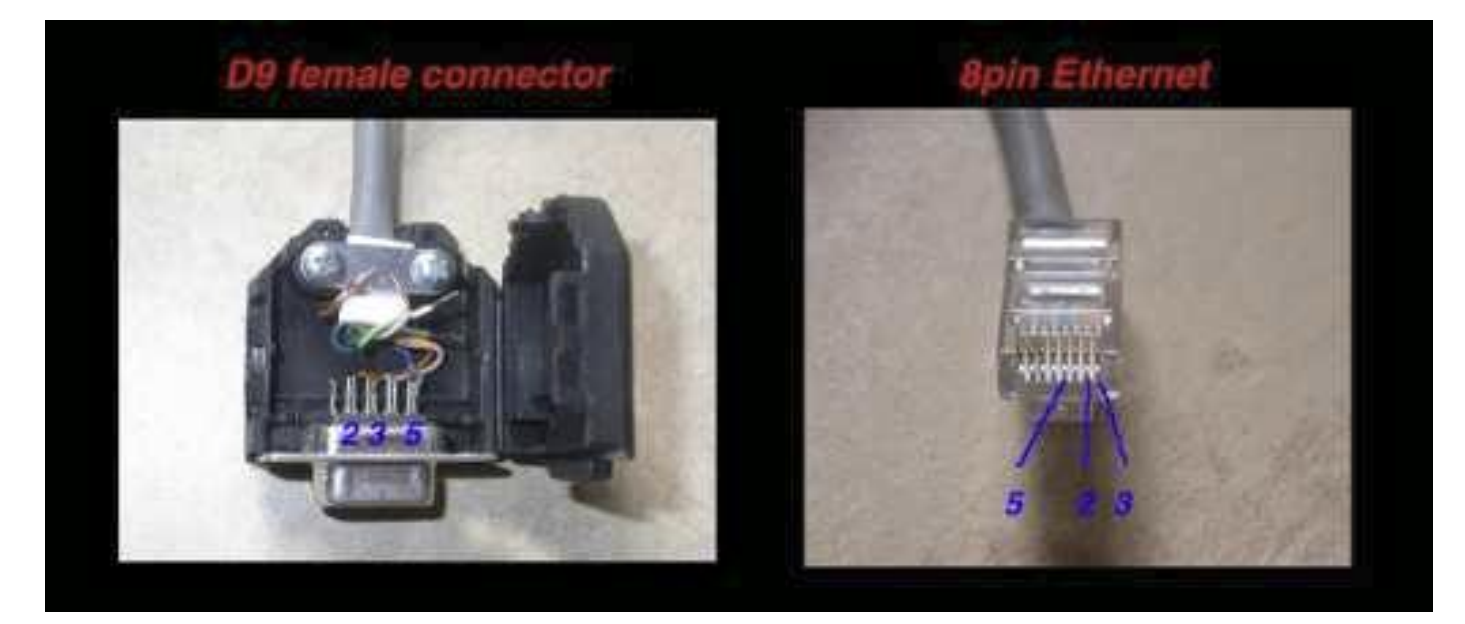

#### Wie kann man ein GPS mit Pulsar verwenden?

Beide Pulsar 1+2 können ein serielles NMEA 4800 Baud GPS Signal empfangen. Die aktuelle Uhrzeit und die geografischen Daten werden dadurch in die Pulsar übernommen. Eine normale GPS Antenne die kein NMEA Protokoll unterstützt kann nicht verwendet werden.

Pulsar 1 liest das GPS automatisch wenn man die Steuerung einschaltet, aber die Firmwareversion die den Ascom Treiber unterstützenhaben diese Funktion nicht, da der Speicher nicht ausreicht. Das GPS muss mit dem Serial Port verbunden werden, bevor man die Steuerung einschaltet. Pins 2,3 müssen invertiert werden an dem seriellen Kabel dass bei dem GPS dabei war (mit einem Adapter). Die Pulsar 2 Steuerung kann vom User aufgefordert werden die GPS Daten zu lesen.

#### Welche Stromversorung soll man verwenden?

Allgemein gesprochen ist jede stabilisierte 12-18V DC Spannungsquelle mit 3-5 Ampere sehr gut geeignet. Bleiakkus (Autobatterien) mit mindestens 30Amperestunden gehen auch, wenn sie gut geladen sind. Die Netzteilempfehlung wäre ein Voltract 13.8V Netzgerät (FPS4-6 oder 2-4)

#### Pulsar 2 erzwungene Upgrade Prozedur:

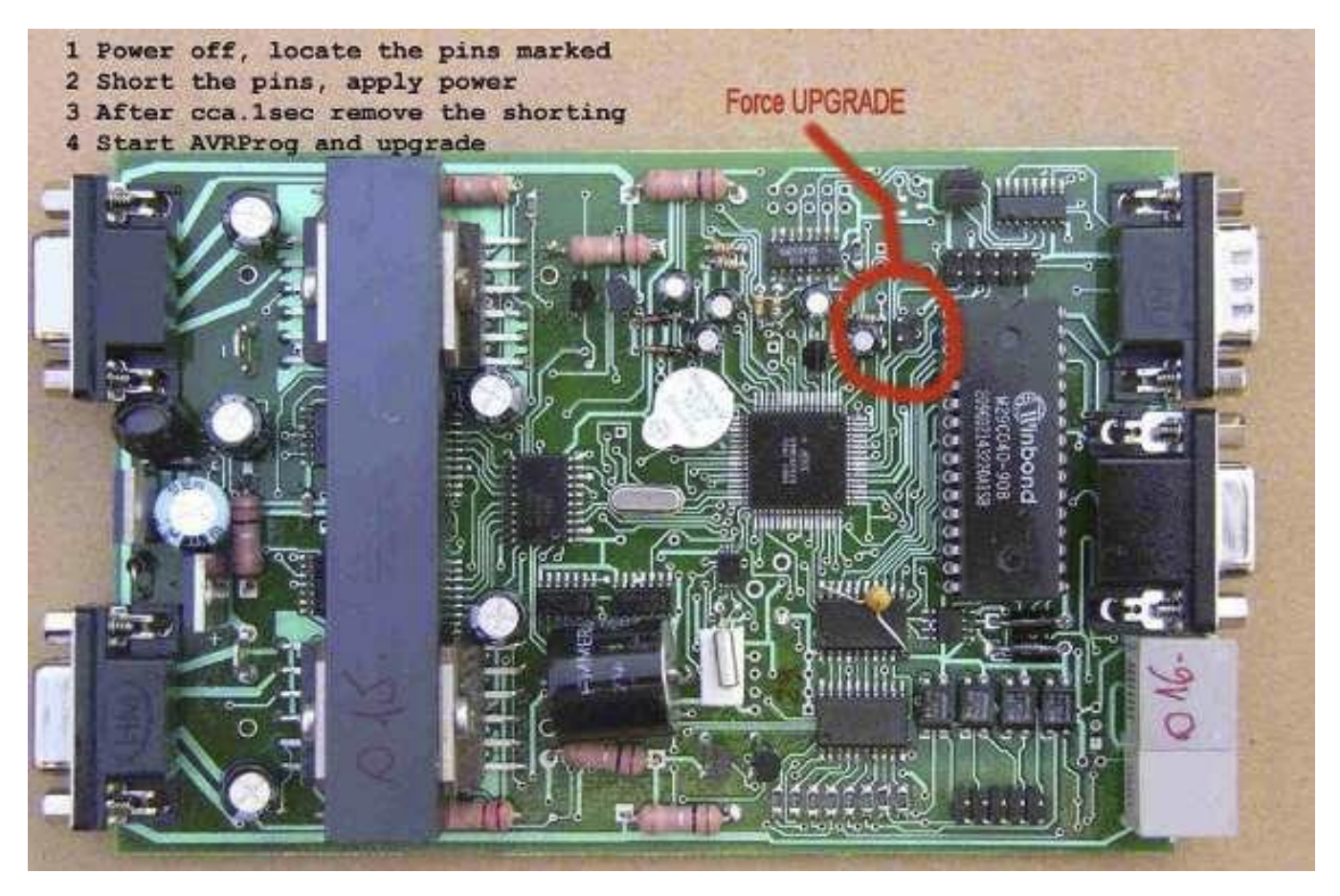

Pulsar 2 erzwungene Upgrade Prozedur:

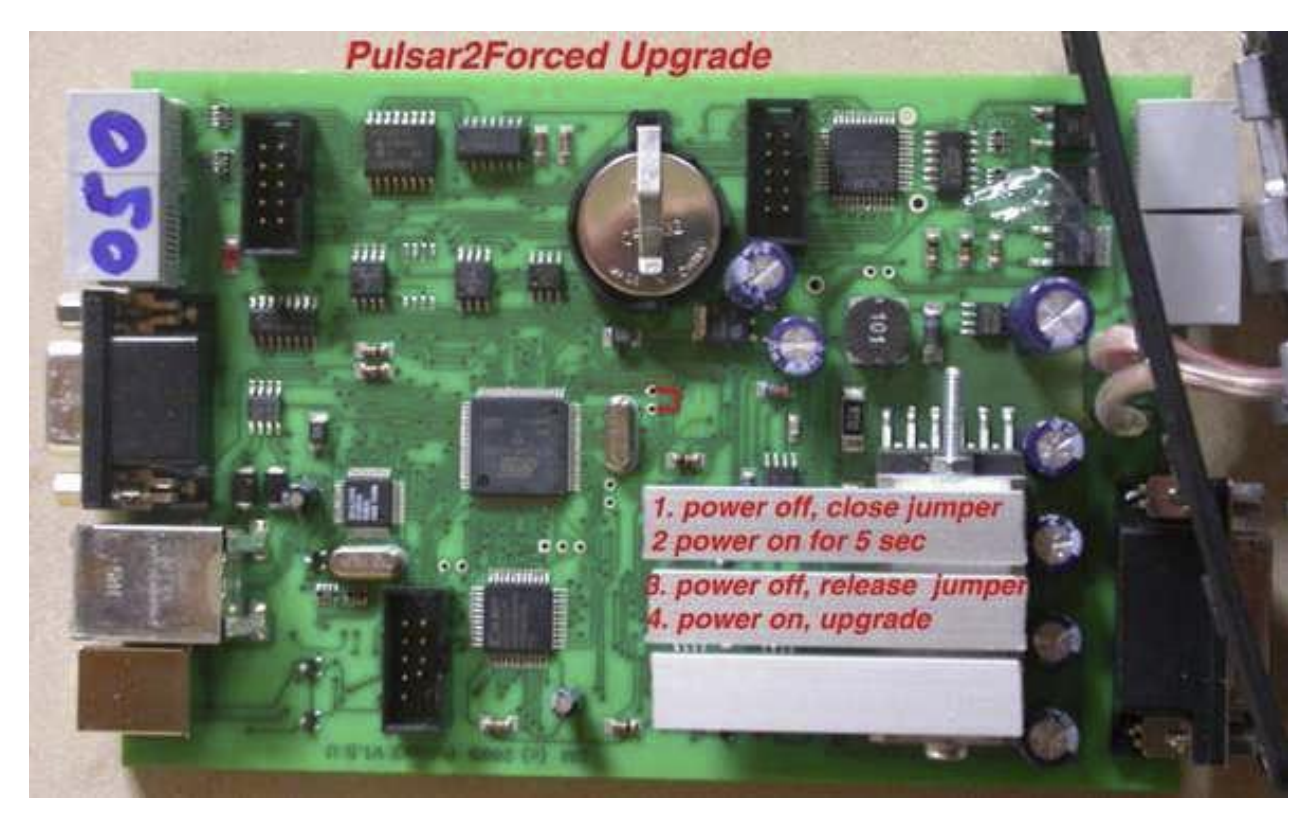

# INHALT:

Copyright: Gemini Telescope Design [www.astronomy.hu](http://www.astronomy.hu/)

Deutscher Text:

Copyright: Daniel Gütl / Teleskop Austria